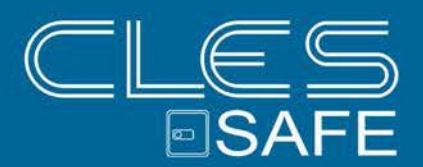

# BEDIENUNGSANLEITUNG

### (DEUTSCH, STAND: 16.12.2014)

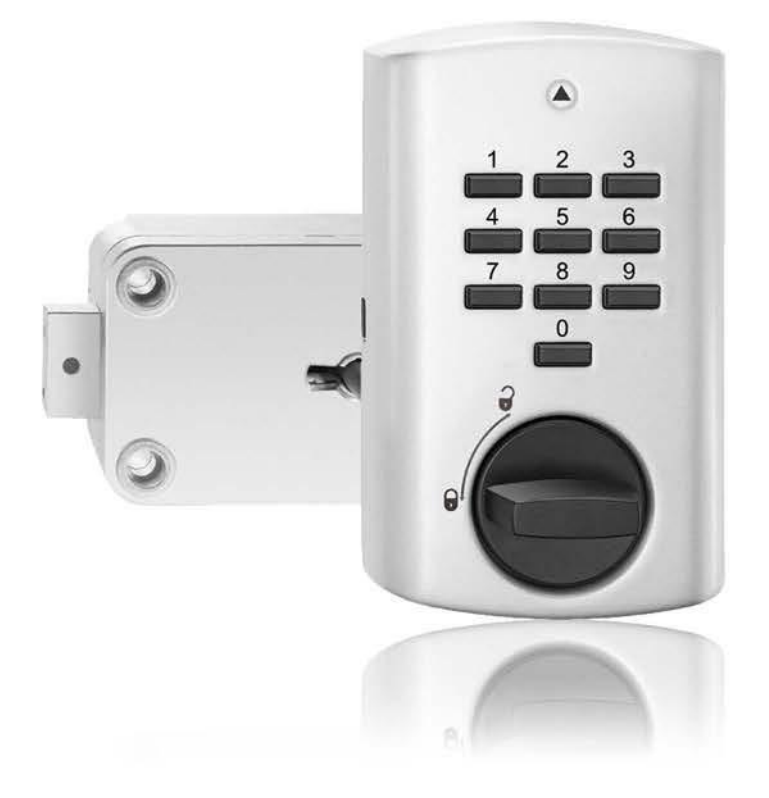

(c) by SEKURUM GmbH - Mit K wie Kompetenz Leopoldstraße 48, 6020 Innsbruck T +43 512 58 10 14 H www.sekurum.at E office@sekurum.at

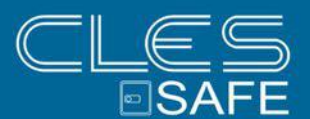

#### **Dieses Benutzerhandbuch verwenden**

Vielen Dank für den Kauf eines TULOX-Tresorschlosssystems.

Dieses Produkt wurde sorgfältig in Deutschland entwickelt und hergestellt. Es bietet Ihnen eine komfortable Sicherung und Bedienung Ihres Wertbehältnisses. Das TULOX-Benutzerhandbuch wurde speziell geschrieben, um Sie Schritt für Schritt durch die Funktionen und Bedienmöglichkeiten dieses Produktes zu führen.

- Bitte lesen Sie dieses Handbuch vor der Verwendung des Produktes aufmerksam durch, um die sichere und richtige Verwendung zu gewährleisten.
- Bitte bewahren Sie dieses Handbuch zum späteren Nachschlagen auf.

#### **Inhalt**

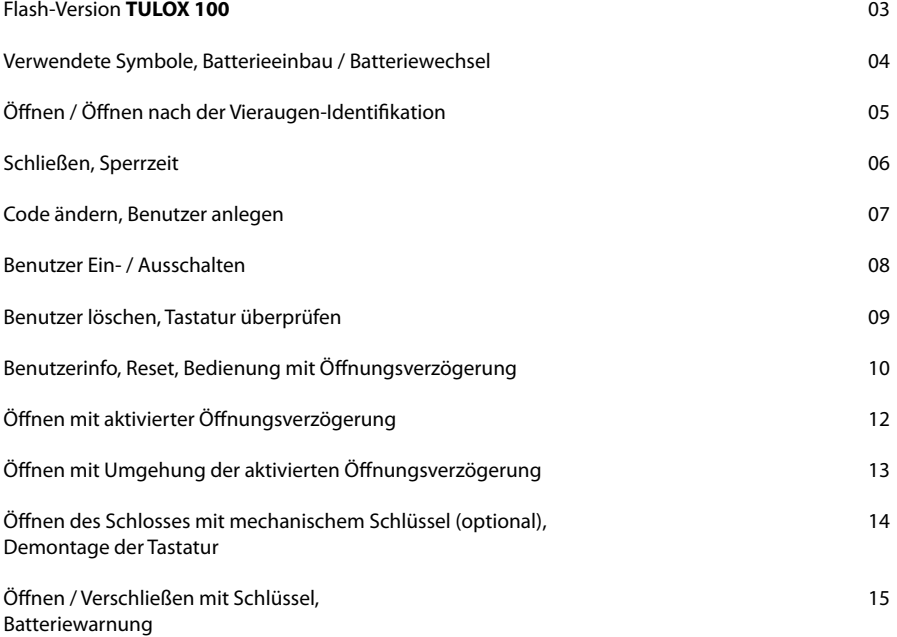

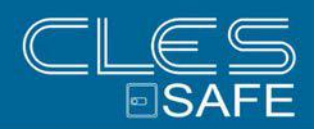

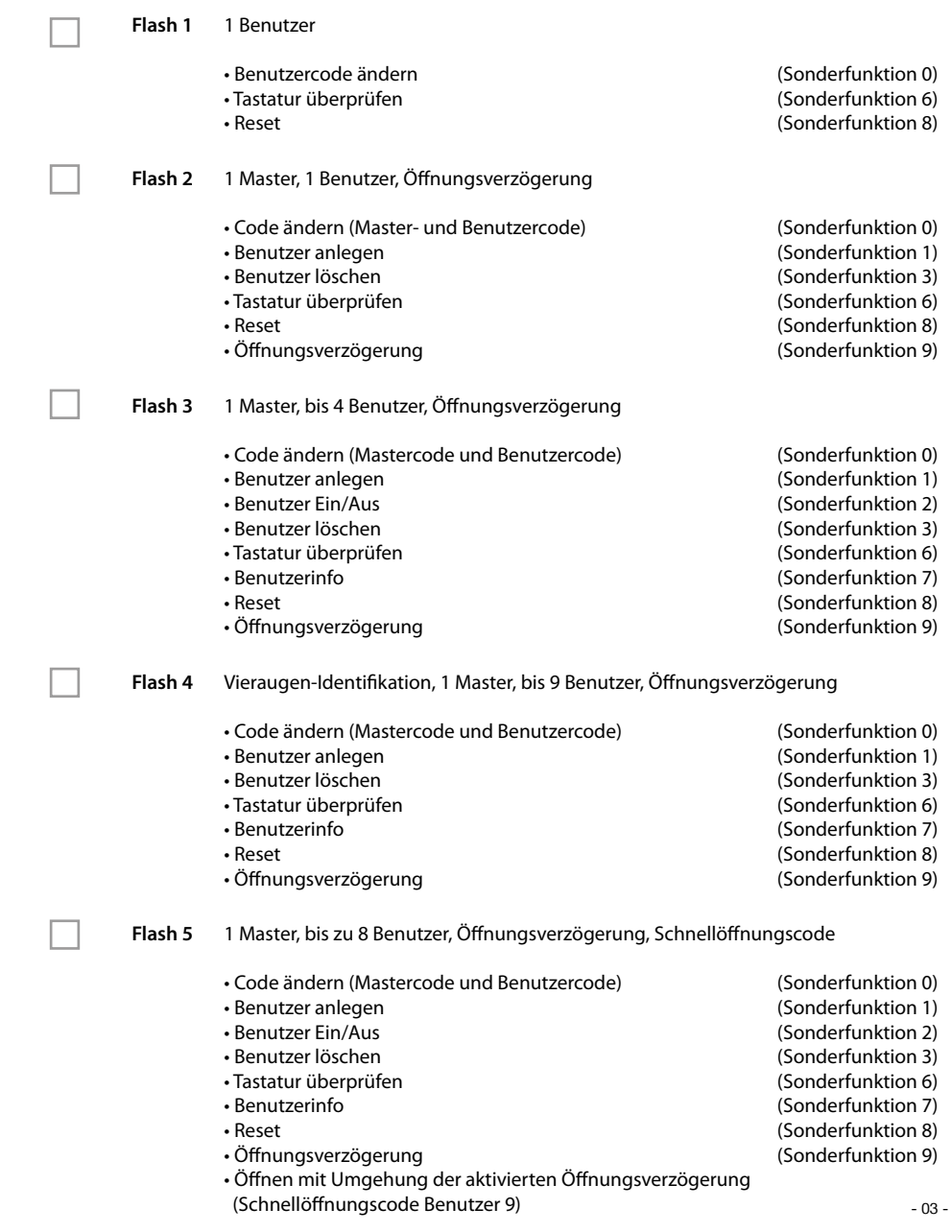

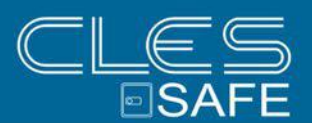

#### **Verwendete Symbole**

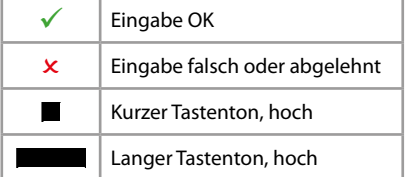

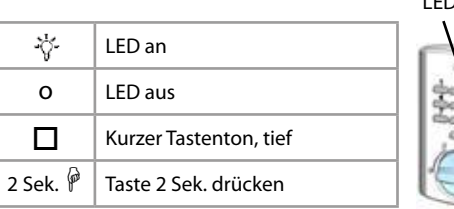

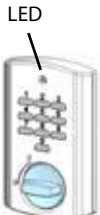

#### **Batterieeinbau / Batteriewechsel**

Zum Batteriewechsel entfernen Sie die Abdeckkappe mit leichtem Zug.

Setzen Sie neue Batterien (4 Stück 1,5 V, Alkaline, AA, Mignon, LR6) in die Tastatur ein. Achten Sie dabei auf die richtige Polarität, Hinweise hierzu sind im Grundgehäuse eingeprägt.

Setzen Sie die Abdeckkappe auf das Grundgehäuse und lassen sie diese mit leichtem Druck einrasten.

Abdeckkappe abheben

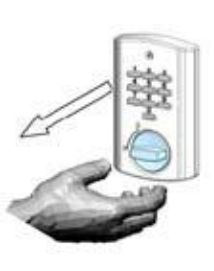

Abdeckkappe aufstecken

#### **Hierbei auf gerade stehende Tasten achten**

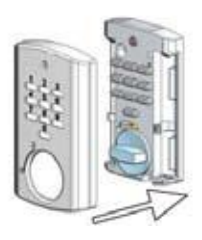

Sollte der Schrank einen zusätzlichen Hänge- oder Muschelgriff zum Öffnen der Tresortür haben, so ist dieser bis zum Anschlag in Verschluss-Stellung zu drehen.

Geschieht dies nicht, lässt sich das Elektronikschloss nicht korrekt bedienen.

Erst dann den Code eingeben, die akustische Freigabe abwarten und den waagerechten Knebelgriff der Tastatur, bis 60 Grad, im Uhrzeigersinn drehen.

Das Elektronikschloss ist nun entriegelt, so dass die Tresortür geöffnet werden kann.

**!** 

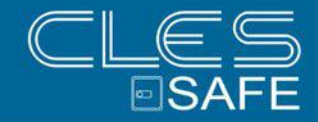

#### **Öffnen**

Bei Auslieferung des Schlosses ist der Mastercode werkseitig auf 1 - 2 - 3 - 4 - 5 - 6 eingestellt. Ändern Sie aus Sicherheitsgründen sofort diesen voreingestellten Mastercode (siehe Sonderfunktion 0)!

#### **Hinweis:**

• Nach 5 Sekunden ohne Tastenbetätigung wird die Eingabe abgebrochen.

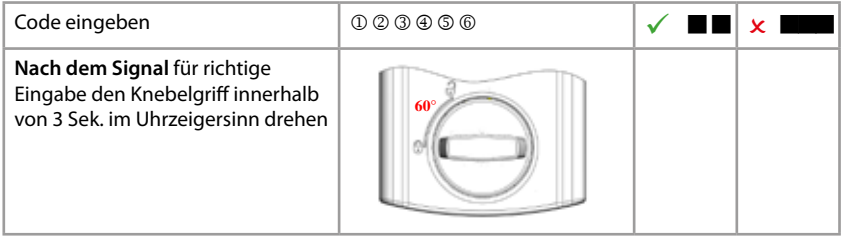

#### **Öffnen nach der Vieraugen-Identifikation (Flash 4)**

Bei Auslieferung des Schlosses ist der Mastercode werkseitig auf 1 - 2 - 3 - 4 - 5 - 6 eingestellt. Durch Eingabe des werkseitig eingestellten Mastercodes allein kann das Schloss nicht geöffnet werden. Es ist erforderlich, dass nach Änderung des eingestellten Mastercodes zunächst ein Benutzer angelegt wird (siehe Sonderfunktion 1).

#### **Hinweise:**

- Nach der ersten Codeeingabe muss der zweite Code innerhalb von 5 Sekunden eingegeben werden.
- Nach einer Falscheingabe müssen erneut zwei gültige Codes eingegeben werden.

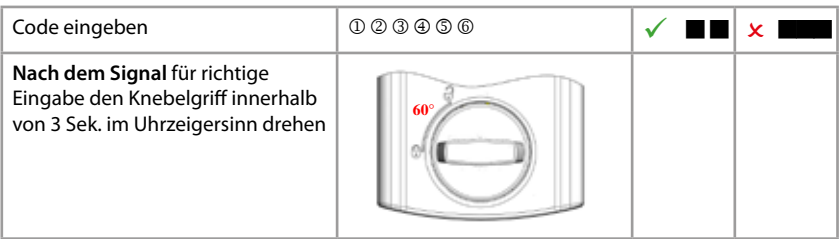

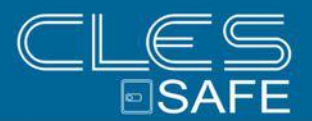

#### **Schließen**

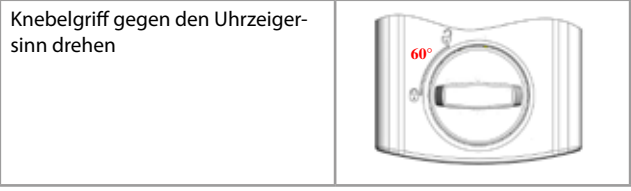

Vergewissern Sie sich nach dem Schließen, dass das Schloss ordnungsgemäß verschlossen ist.

#### **Sperrzeit durch Eingabe falscher Codes**

Wenn nacheinander 4-mal ein falscher Code eingegeben wurde, startet eine Sperrzeit von 5 Minuten. Während dieser Sperrzeit leuchtet die LED alle 10 Sekunden. Erfolgen nach Ablauf der Sperrzeit nochmals aufeinanderfolgend 2 Fehleingaben, startet die Sperrzeit erneut.

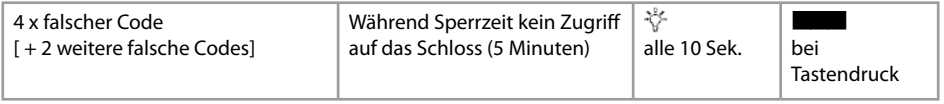

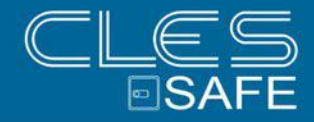

#### **Sonderfunktion 0: Code ändern (Mastercode und Benutzercode)**

#### **Hinweise:**

- Der Code muss 6 Stellen lang sein.
- Verwenden Sie für Ihren Code keine persönlichen oder ähnlich bekannten Daten wie z. B. Geburtstage.
- Neue Codes werden abgewiesen, wenn
	- sich der Code nur um eine Stelle von bestehenden Codes unterscheidet.
- der Code identisch zu dem Code eines deaktivierten Benutzers ist (siehe Sonderfunktion 3). • Wird der neue Code abgelehnt, wird die Funktion sofort verlassen.
- Aus Sicherheitsgründen sollten Sie den Code nur bei geöffnetem Tresor umstellen. Bevor Sie den Tresor schließen, überprüfen Sie bitte die korrekte Funktionsweise des neuen Codes.

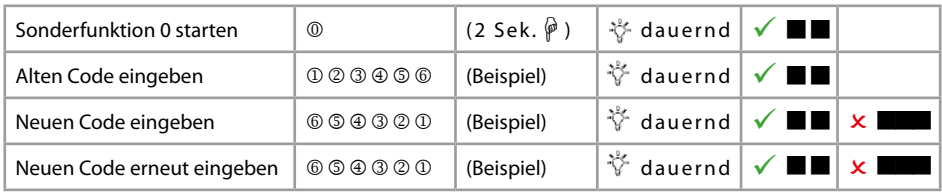

#### **\* Sonderfunktion 1: Benutzer anlegen**

Im Auslieferungszustand ist nur der Benutzer mit dem Mastercode aktiv. Bevor weitere Benutzer das Schloss bedienen können, müssen diese aktiviert werden.

#### **Hinweise:**

- Nur mit Mastercode durchführbar.
- Der neue Code muss 6 Stellen lang sein.
- Verwenden Sie für Codes keine persönlichen oder ähnlich bekannten Daten wie z. B. Geburtstage.
- Neue Codes werden abgewiesen, wenn
	- sich der Code nur um eine Stelle von bestehenden Codes unterscheidet.
	- der Code identisch zu dem Code eines deaktivierten Benutzers ist (siehe Sonderfunktion 3).
- Wird der neue Code abgelehnt, wird die Funktion sofort verlassen.
- Aus Sicherheitsgründen sollten Sie Benutzer nur bei geöffnetem Tresor anlegen. Bevor Sie den Tresor schließen, überprüfen Sie bitte die korrekte Funktionsweise des neuen Codes.
- Benutzernummer 9 für die Umgehung der Öffnungsverzögerung (Schnellöffnungscode) kann nur ange legt werden, wenn
	- Öffnungsverzögerung ausgeschaltet ist (siehe Sonderfunktion 9).
	- Öffnungsverzögerung eingeschaltet ist, Öffnungsverzögerungszeit abgelaufen ist und man sich im Öffnungsfenster befindet (siehe Sonderfunktion 9).

\* Flash-Version abhängig

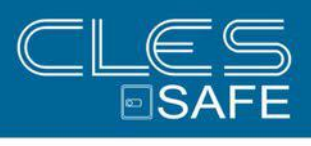

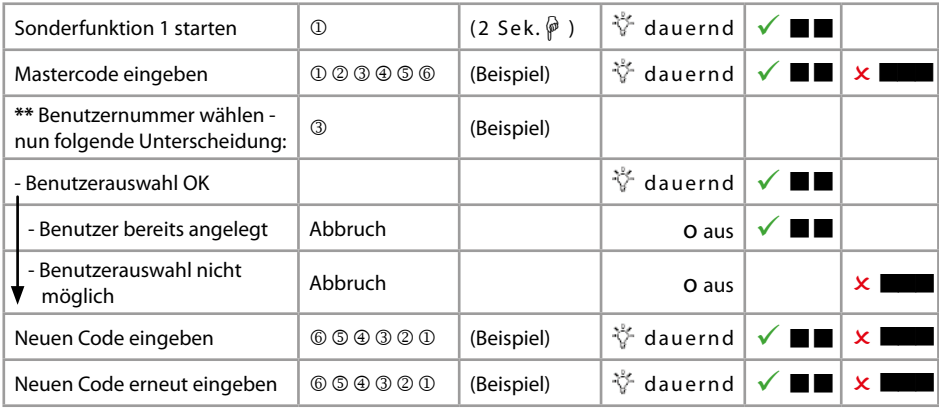

#### **\* Sonderfunktion 2: Benutzer Ein- / Ausschalten**

Alle Benutzer werden ein- oder ausgeschaltet.

#### **Hinweise:**

• Nur mit Mastercode durchführbar.

• Sind die Benutzer ausgeschaltet, kann das Schloss nur noch mit dem Mastercode geöffnet werden.

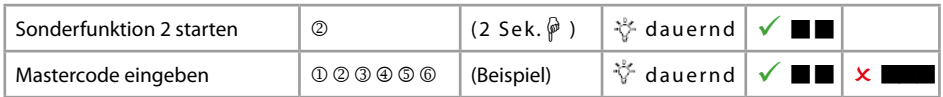

\*\* Maximale Anzahl der Benutzer ist Flash-Version abhängig / bei Flash 2 ist keine Eingabe der Benutzernummer möglich

<sup>\*</sup> Flash-Version abhängig

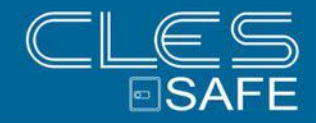

#### **\* Sonderfunktion 3: Benutzer löschen**

Diese Funktion ist für jeden Benutzer separat durchzuführen.

#### **Hinweise:**

• Nur mit Mastercode durchführbar.

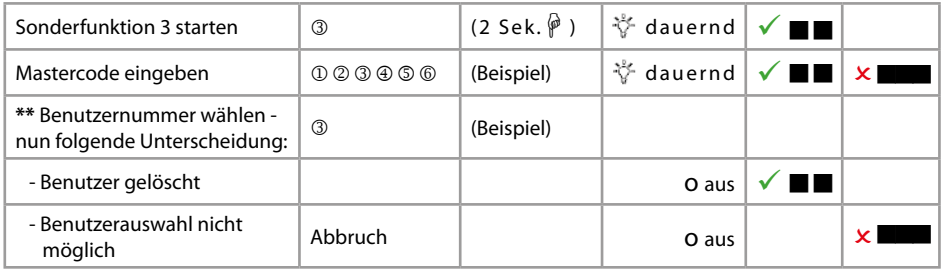

#### **Sonderfunktion 6: Tastatur überprüfen**

#### **Hinweise:**

Jede Taste der Reihe nacheinander einmal drücken. Mit 1 beginnen, dann 2 ... 8, 9, 0.

• Jede erkannte Taste wird durch doppelten Tastenton quittiert.

• Wird die nachfolgende Taste beim Drücken nicht erkannt => langer Ton und Abbruch der Testfunktion.

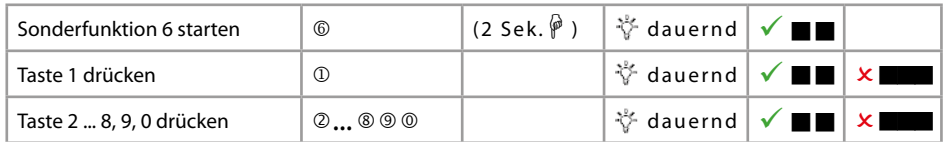

\*\* Maximale Anzahl der Benutzer ist Flash-Version abhängig / bei Flash 2 ist keine Eingabe der Benutzernummer möglich

<sup>\*</sup> Flash-Version abhängig

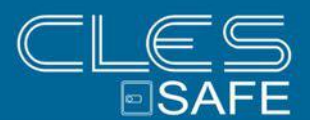

#### **\* Sonderfunktion 7: Benutzerinfo**

Diese Funktion gibt Ihnen einen Überblick über die Anzahl der freien bzw. verwendeten Benutzer.

#### **Hinweise:**

• Nur mit Mastercode durchführbar.

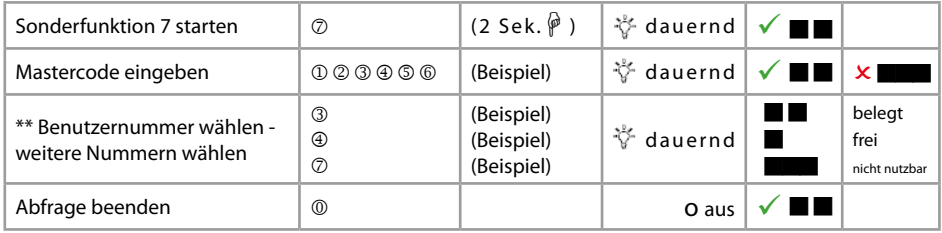

#### **\*Sonderfunktion 8: Reset**

Mit dieser Funktion kann das Schloss auf die Werkseinstellung zurückgesetzt werden.

#### **Hinweise:**

• Nur mit Mastercode durchführbar.

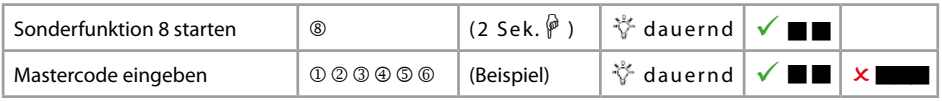

#### **\* Bedienung mit Öffnungsverzögerung**

#### **Sonderfunktion 9: Öffnungsverzögerung einstellen**

#### Öffnungsverzögerungszeit

01 bis 99 Minuten (2-stellig) Stellt die Funktion ein. Diese Zeit muss abgewartet werden, bevor sich das Schloss öffnen lässt.

#### Öffnungsfenster

01 bis 19 Minuten (2-stellig) Innerhalb dieser Zeit muss der Code erneut eingegeben werden, um das Schloss zu öffnen.

\* Flash-Version abhängig

\*\* Maximale Anzahl der Benutzer ist Flash-Version abhängig

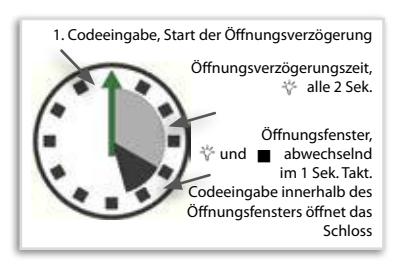

 $-10-$ 

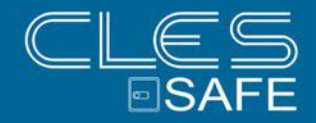

#### **Hinweise:**

- Nur mit Mastercode durchführbar.
- Eine **kürzere Öffnungsverzögerungszeit** muss **innerhalb des Öffnungsfensters** (nach Ablauf der Öffnungsverzögerung) eingegeben werden.
- Wird die Funktion **vor oder während der Öffnungsverzögerungszeit** aufgerufen, so kann die Öffnungsverzögerungszeit **nur verlängert** werden. Kürzere Zeiten werden nicht akzeptiert.
- Nach Änderung der Zeiten läuft das Öffnungsfenster weiter ab. Codeeingabe zum Öffnen ist möglich.
- Nur bei **Flash 4** sollten im Öffnungsfenster **zwei gültige Codes** eingegeben werden. (siehe **Öffnen nach der Vieraugen-Identifikation**).

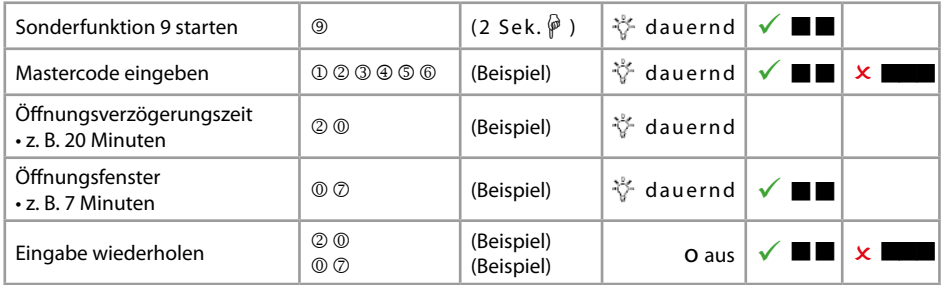

#### **Sonderfunktion 9: Öffnungsverzögerung ausstellen**

Öffnungsverzögerungszeit

00 stellt die Funktion aus

Öffnungsfenster

01 bis 19 darf nicht auf "00" gesetzt werden

#### **Hinweise:**

- Nur mit Mastercode durchführbar.
- Das **Ausschalten** der Funktion kann nur **innerhalb des Öffnungsfensters** (nach Ablauf der Öffnungsver zögerungszeit) durchgeführt werden.
- Nach Ausschalten der Funktion läuft das Öffnungsfenster letztmalig weiter ab. Eine Codeeingabe zum Öffnen ist möglich.

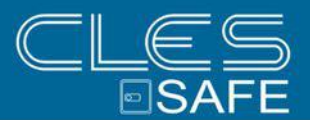

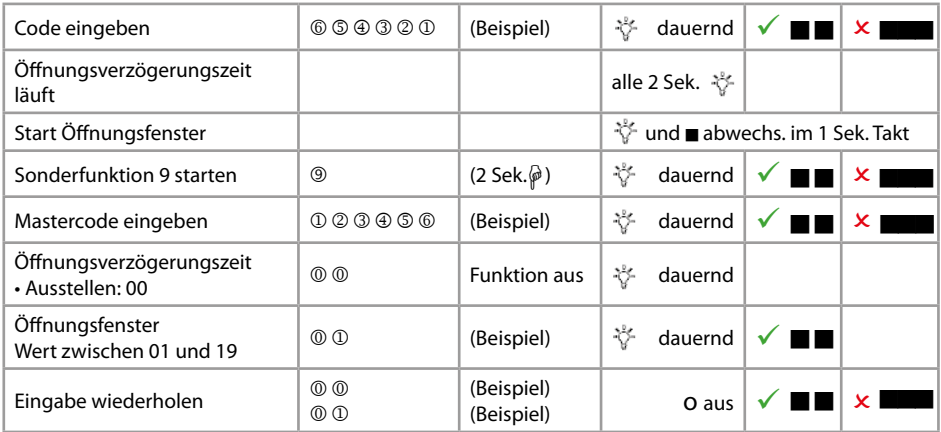

#### **\* Öffnen mit aktivierter Öffnungsverzögerung**

#### **Hinweis:**

- Die Eingabe eines ungültigen Codes innerhalb der Öffnungsverzögerungszeit bricht den gesamten Vor gang ab.
- Nur bei **Flash 4** sollten im Öffnungsfenster **zwei gültige Codes** eingegeben werden. (siehe Öffnen nach der Vieraugen-Identifikation).

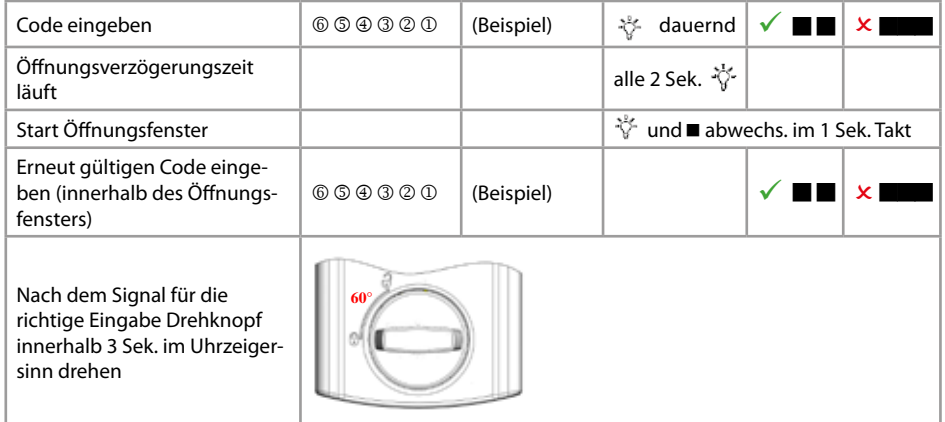

\* Flash-Version abhängig

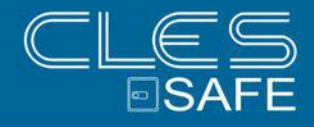

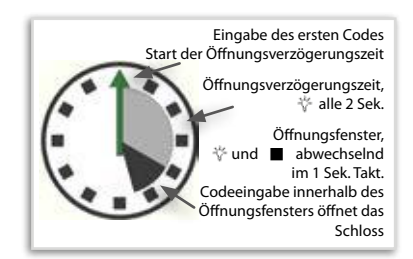

#### **\* Öffnen mit Umgehung der aktivierten Öffnungsverzögerung (Schnellöffnungscode)**

#### **Hinweise:**

- Benutzer-Nr. 9 muss aktiv sein (siehe Sonderfunktion 1).
- Die Benutzer müssen eingeschaltet sein (siehe Sonderfunktion 2).
- Erster Code (Code zum Starten der Öffnungsverzögerung) darf nicht von Benutzer-Nr. 9 sein.

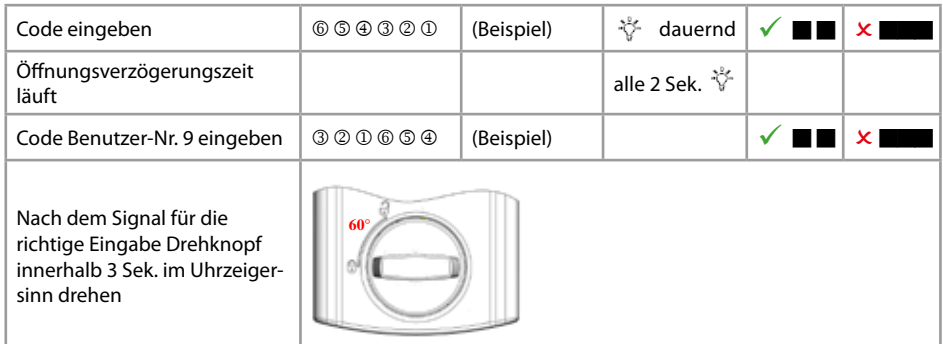

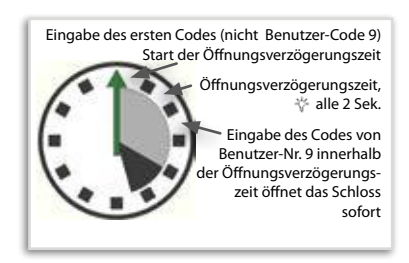

\* Flash-Version abhängig

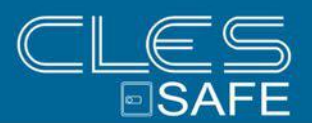

#### **NOTFUNKTION: Öffnen des Schlosses mit mechanischem Schlüssel (optional)**

Je nach Ausführung wird das TULOX-Elektronik-Tresorschloss-System mit einem mechanischen Schlüssel ausgeliefert. Mit Hilfe dieses Schlüssels kann das Schloss auch geöffnet werden, wenn Sie z. B. den gültigen elektronischen Öffnungscode vergessen haben sollten.

#### **Sicherheitshinweise:**

- Der Schlüssel ist nach dem Verschließen stets abzuziehen, damit er Unbefugten nicht zugänglich ist.
- Der Schlüssel ist stets an einem sicheren Ort aufzubewahren.
- Bewahren Sie den **Schlüssel nicht** in Ihrem **Tresor** auf!
- Bei Schlüsselverlust ist das Schloss unverzüglich auszutauschen.

#### **Demontage der Tastatur**

Das Schlüsselloch für das Schloss liegt hinter der Tastatur

Entfernen Sie die Abdeckkappe mit leichtem Zug.

Jetzt sehen Sie die Batterien und die Befestigungsschrauben.

Entfernen Sie die 2 Schrauben und ziehen Sie die Tastatur von der Tresorwand ab. Die Achse und das Kabel werden sichtbar.

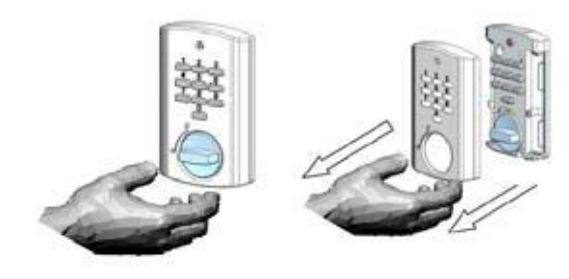

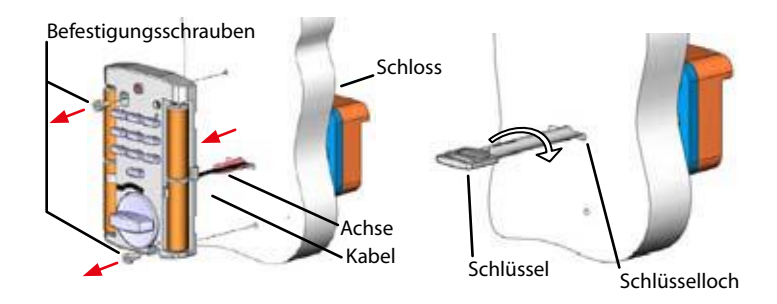

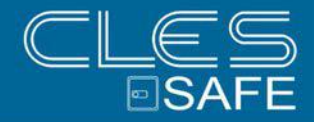

Je nach Montageart wurde das Kabel innerhalb der Achse in den Tresor verlegt (siehe Bild Seite 14) oder durch eine separate Bohrung.

Wenn das Kabel innerhalb der Achse verlegt wurde, müssen Sie das Kabel mit einem kurzen Ruck aus dem Schloss herausziehen. Erst dann können Sie die Tastatur mit Kabel zur Seite legen. Entfernen Sie die Achse aus dem Schlüsselloch. Jetzt ist das Schlüsselloch frei und Sie können das Schloss mit dem Schlüssel öffnen. Bevor das Schloss wieder durch Codeeingabe geöffnet werden kann, muss das Kabel ausgetauscht und ordnungsgemäß montiert werden. Rufen Sie hierfür einen Servicetechniker.

Wenn das Kabel durch eine separate Bohrung verlegt wurde, müssen Sie nur die Achse aus dem Schlüsselloch herausziehen. Jetzt ist das Schlüsselloch frei und Sie können das Schloss mit dem Schlüssel öffnen. Bevor das Schloss wieder durch Codeeingabe geöffnet werden kann, muss die Achse und die Tastatur ordnungsgemäß montiert werden.

#### **Öffnen mit Schlüssel**

Schlüssel bis zum Anschlag in das Schloss einführen. Durch eine Schlüsseldrehung von ca. 170° im Uhrzeigersinn wird das Schloss geöffnet.

Der Schlüssel dient ausschließlich zur Betätigung des Schlosses. Bei Verwendung des Schlüssels als Handhabe zur Öffnung der Türe weisen wir darauf hin, dass nur begrenzte Betätigungskräfte vom Schlüssel übernommen werden können. Bei Überlastung können Schäden an Schloss und Schlüssel auftreten.

#### **Verschließen mit Schlüssel**

Das Verschließen erfolgt auf dem umgekehrten Weg wie das Öffnen.

#### **Batteriewarnung**

#### Erste Stufe:

Nach erfolgreicher Codeingabe wird das Erreichen eines kritischen Ladezustandes der Batterie frühzeitig durch mehrere Signaltöne signalisiert. Wechseln Sie dann die Batterien aus (4 Stück 1,5V Alkaline, AA, Mignon, LR6).

#### Zweite Stufe:

Bei dieser Stufe hat die Versorgungsspannung einen kritischen Wert erreicht, daher kann eine Öffnung nicht mehr ausgeführt werden. Bereits mit der Eingabe der ersten Ziffer erhalten Sie mehrere Signaltöne. Wechseln Sie dann die Batterien aus (4 Stück 1,5V Alkaline, AA, Mignon, LR6).

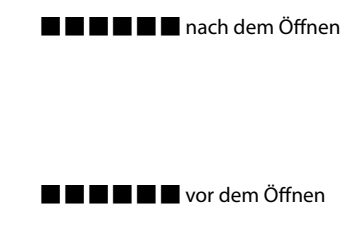

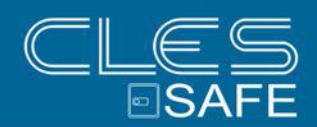

### $\mathbf{T}$ **ULOX 100**

#### **Entsorgungshinweise**

Die Rücknahme von Batterien erfolgt gemäß Gesetz über das Inverkehrbringen, die Rücknahme und die umweltverträgliche Entsorgung von Batterien und Akkumulatoren (Batteriegesetz - BattG). Endverbraucher sind demnach gesetzlich verpflichtet, Batterien den entsprechenden Recycling- und Rücknahmestellen zuzuführen.

Das Gesetz gilt für alle Arten von Batterien, unabhängig von Form und Größe, Masse, stofflicher Zusammensetzung oder Verwendung. Es gilt ebenso für Batterien, die in andere Produkte eingebaut oder anderen Produkten beigefügt sind.

Entsorgungspflichtige Batterien erkennen Sie an der durchgekreuzten Mülltonne. Produkte, die mit diesem Symbol gekennzeichnet sind, dürfen Sie nicht über den Hausmüll entsorgen.

Batterien können überall dort unentgeltlich zurückgegeben werden, wo diese verkauft werden.

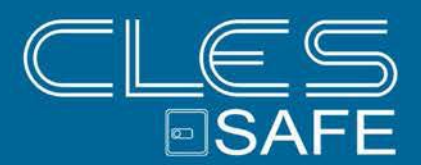

### WIR WÜNSCHEN VIEL VERGNÜGEN MIT UNSEREM PRODUKT!

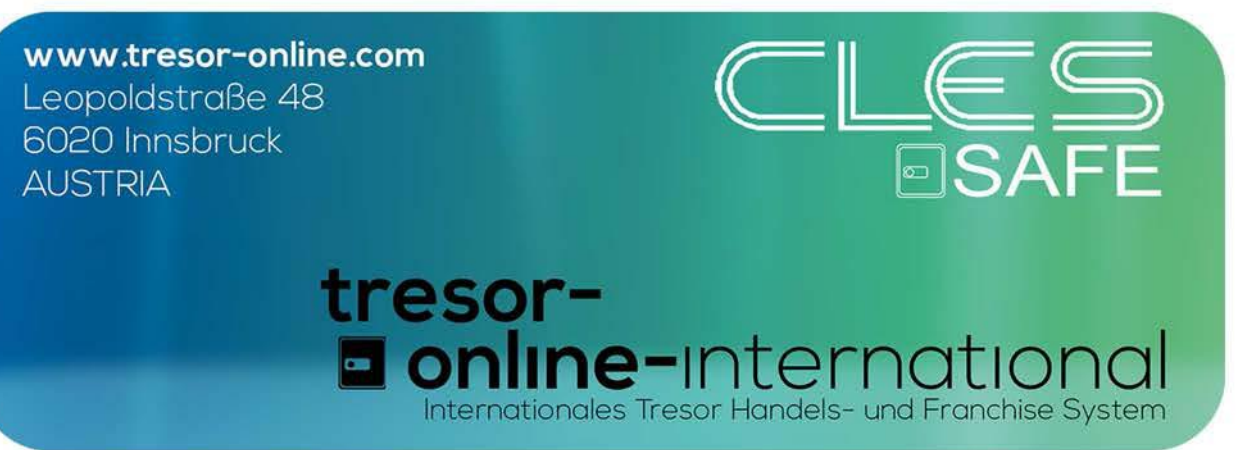